#### **効果的なグループワークの デザインとファシリテーション**

#### **2023.10.17 2023年度大学図書館職員短期研修 東京大学 栗田佳代子 [kurita@he.u-tokyo.ac.jp](mailto:kurita@he.u-tokyo.ac.jp)**

### **はじめに**

### **Slido**

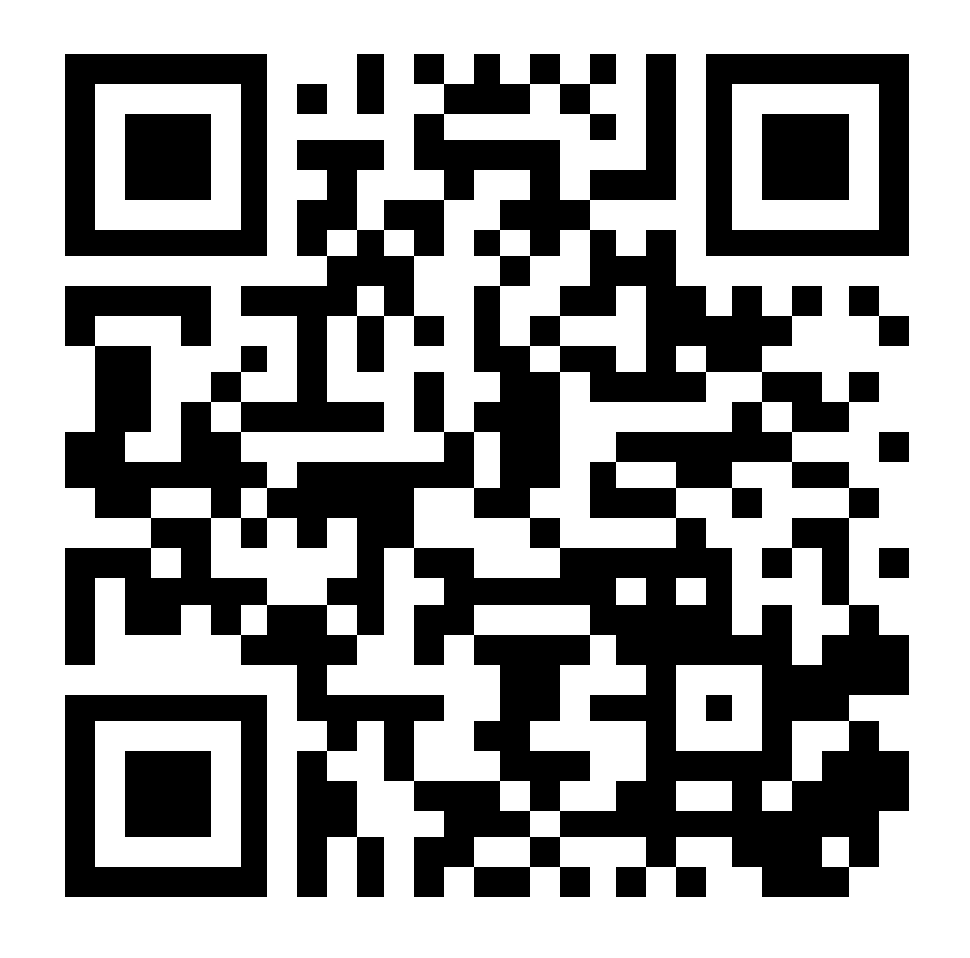

# **はじめに ~Slido の利用~**

 $#$  lib https://app.sli.do/eve nt/fgVuFF2PJqsfqS9Tir vhTK

- Slido
	- リアルタイムに学生が質問できる Web サービス
	- 教員から学生に質問をすることも可能
- 参加者の使い方
	- [https://sli.do](https://sli.do/) へアクセスして #に対し指定のID (ここでは2023lib) を入力して部屋に入る
	- 自分が聞きたい質問に似た質問がないか確認する • 似た質問があれば「いいね」を押せる
	- 返信できる質問があれば返信する
- 講師の使い方
	- アカウントを作成する (無料アカウントあり)
	- 質問部屋を作成し、ID をメモしておく
	- ID を伝え、適宜質問に答える / 質問をする (poll)

Sli.do

# **SlidoについてのTips**

- Share ボタンからの QRコードダウンロード
- Present ボタンのQRコード表示
- 設定画面のFeaturesでの、受講者の応答許可設定

## **はじめに**

- 所属
	- 東京大学 大学院教育学研究科 新領域創成科学研究科 大学総合教育研究センター
- 専門
	- 教育の質保証、FD・プレFD • FD プログラムの開発・評価
		- ティーチング・ポートフォリオの開発, 普及支援
	- バックグラウンドは心理統計学
- 教育
	- 東京大学 フューチャーファカルティプログラム(東大FFP)
	- インタラクティブ・ティーチング
	- https://utelecon.github.io/good-practice/

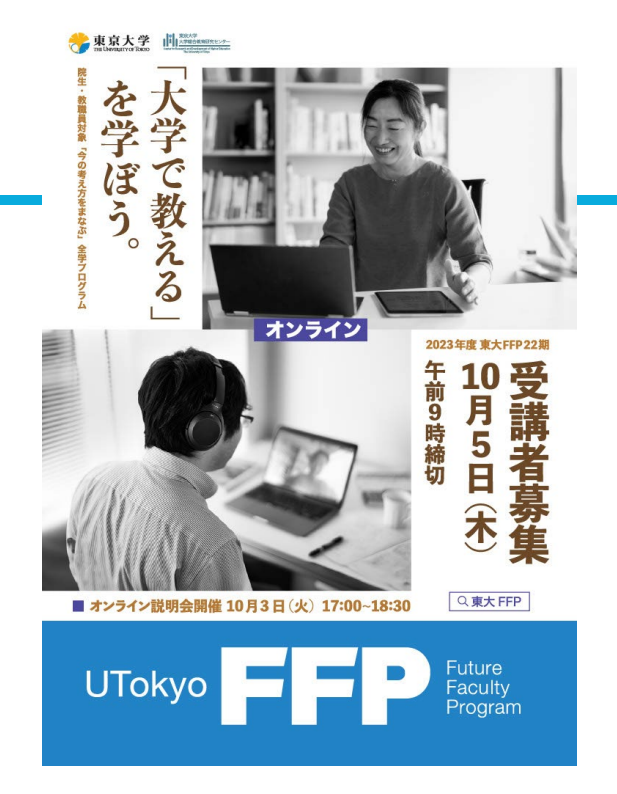

### **はじめに ~本日の目標~**

- 対面・オンライン研修において用いられるツール、グルー プワークの方法を体験する
- (オンライン研修に限らず)効果的にグループ討議を 行うための場の条件をいくつか挙げることができる
- 自分が将来グループ討議を企画する際に、効果的なグ ループ討議のデザインできる

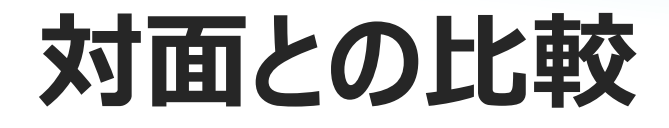

# **対面と比較したときのオンラインの特徴**

#### 長所

- 消耗品など物理的な物 品環境の準備不要
- 時間場所の制約なし
- 平等な学習環境提供
- 円滑な情報共有
- 効果的なグループワーク
- **「記録が容易**

短所

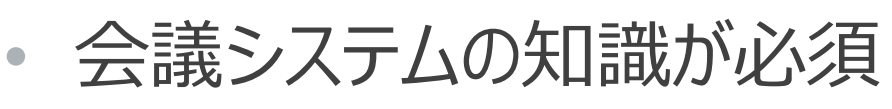

- 参加者のモチベーション維持
- 通信環境・機器の制約
- 「体験」は難しい
- 雑談など「インフォーマルな 場1の欠如

# **対面と同じところ**

- その場の目標を共有すること
- 目標に応じた内容およびワークとなっていること
- 手段が目的化しないようにすること
- 研修について「デザイン通り」が絶対ではなく、臨機応変 に対応されていること

#### **参加者にとって もっとも学べる場が提供できていること**

## **ハイブリッドにおける留意点**

#### 基本的に(一人では)難しい

- オンライン環境の事前確認 (マイク・ビデオのチェック)
- オンライン担当の配置
	- 質問の受付、グループ分けをする際にいるとベター
- オンライン参加者に常に気を配る必要

## **グループ討議の実施にあたって**

# **グループ討議の基礎**

- **これを行う目的は何か?を共有する**
	- 何のためにこのグループ討議を行うのか?行く先を共有す る
- **オンラインによるグループ討議(ハイブリッド含む)は、 実施に関する知識・技術が必須**
	- 道具を知ることがクリティカル
	- 正しく長所・短所を把握する

#### 各グループにおけるグループ討議の目的はなんでしょうか?

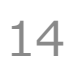

#### **目標とは**

- 目標とは
	- 目的の具体化
	- 学生にできるようになってほしい事柄
	- そのまま評価項目になりうる
	- **ジャンプすれば届く距離**
		- 現実的かつ,チャレンジングなレベル設定
- 書き方
	- 学生を主語にする
	- 一つの文章に一つの目標とする
	- 観察可能な行動で記述=成績評価項目になる

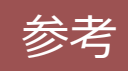

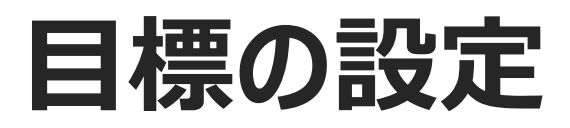

参考

• Bloom の教育目標分類(タキソノミー) 8年間かけて作られた教育目標の分類(Bloom, 1956) 大きく分けて3つの領域に分けられる

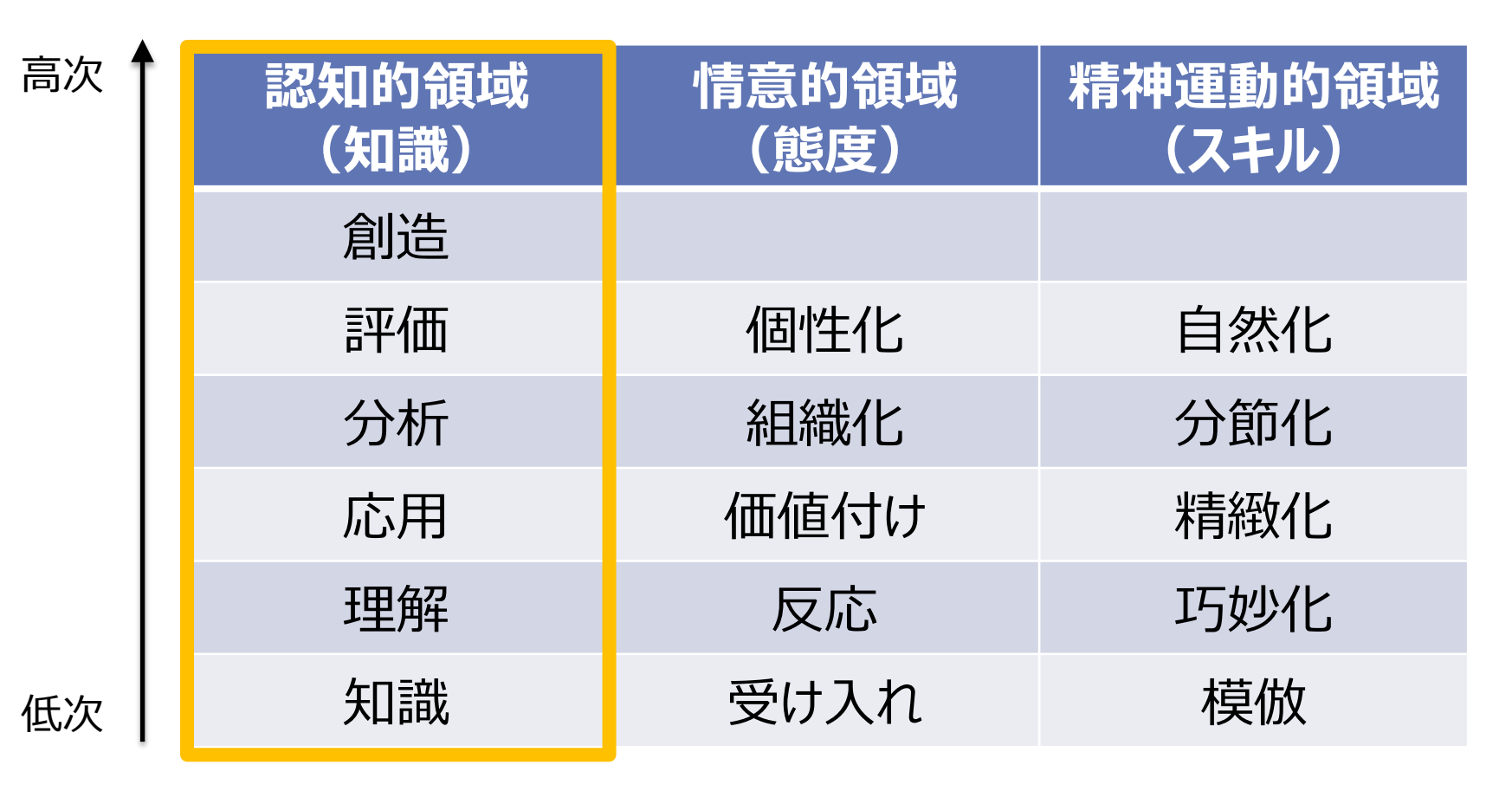

## **Bloomの分類に用いる動詞例**

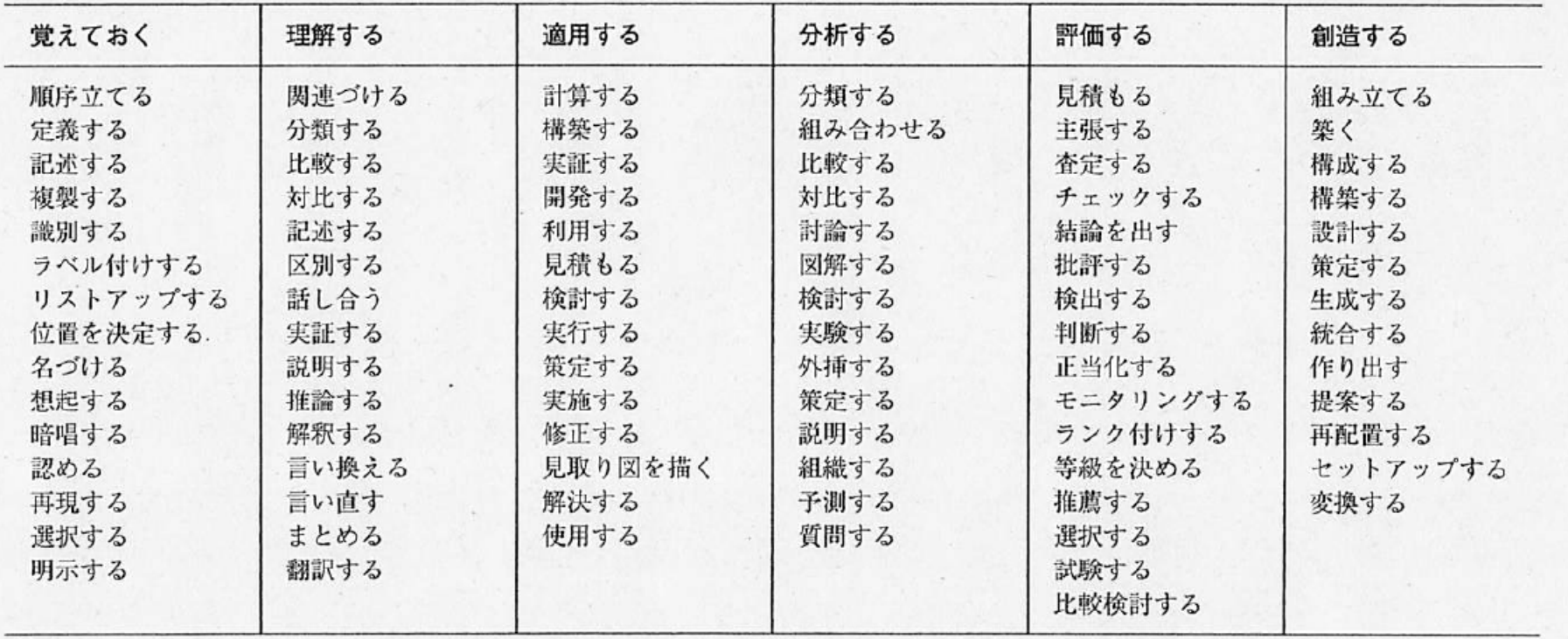

大学における「学びの場」づくり (2014) p.233

参考

# **Finkの「意義ある学習」に関する分類**

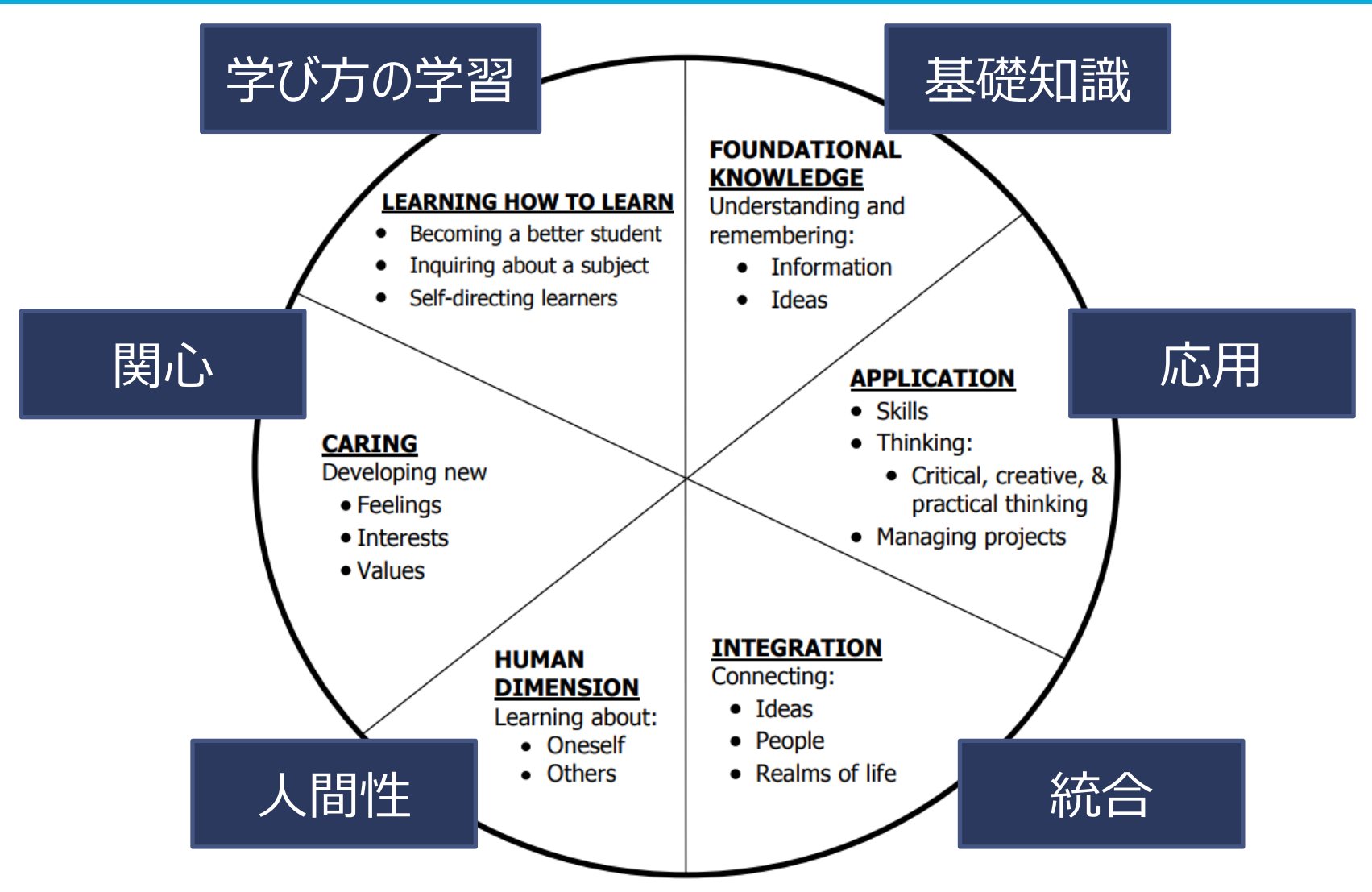

参考: https://intentionalcollegeteaching.org/finks-taxonomy-of-significant-learning/

### **ツールの知識**

- インタラクションのためのツールを知っておくこと
- オンライン/ハイブリッドの場合
	- 質疑 slido
	- 問いかけと共有 google form 等

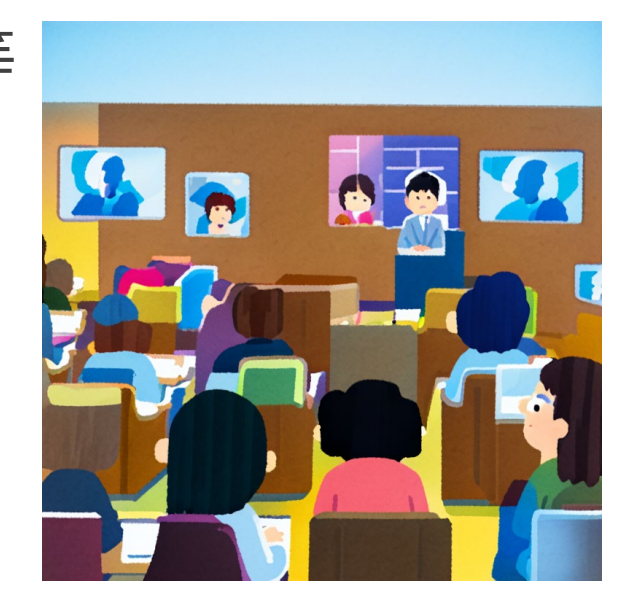

https://aisozai.com/irasutoya

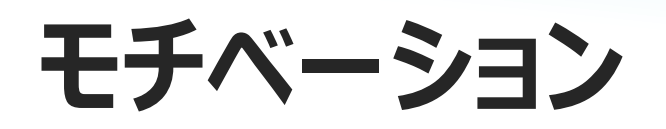

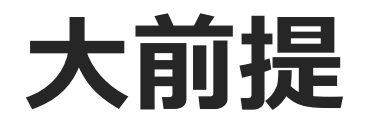

#### • 学生が主体的に学んでいくためにモチベーションの喚起と 維持は重要かつ必須

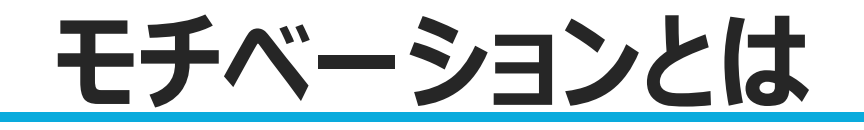

# Student's motivation generates, directs, and sustains what they do to learn.

(Ambrose et al. 2010)

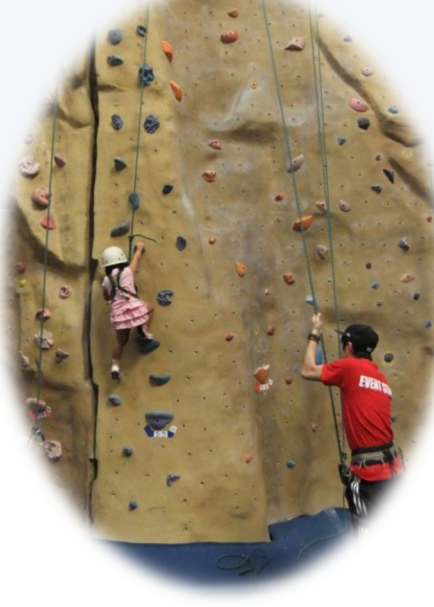

**モチベーションのモデル**

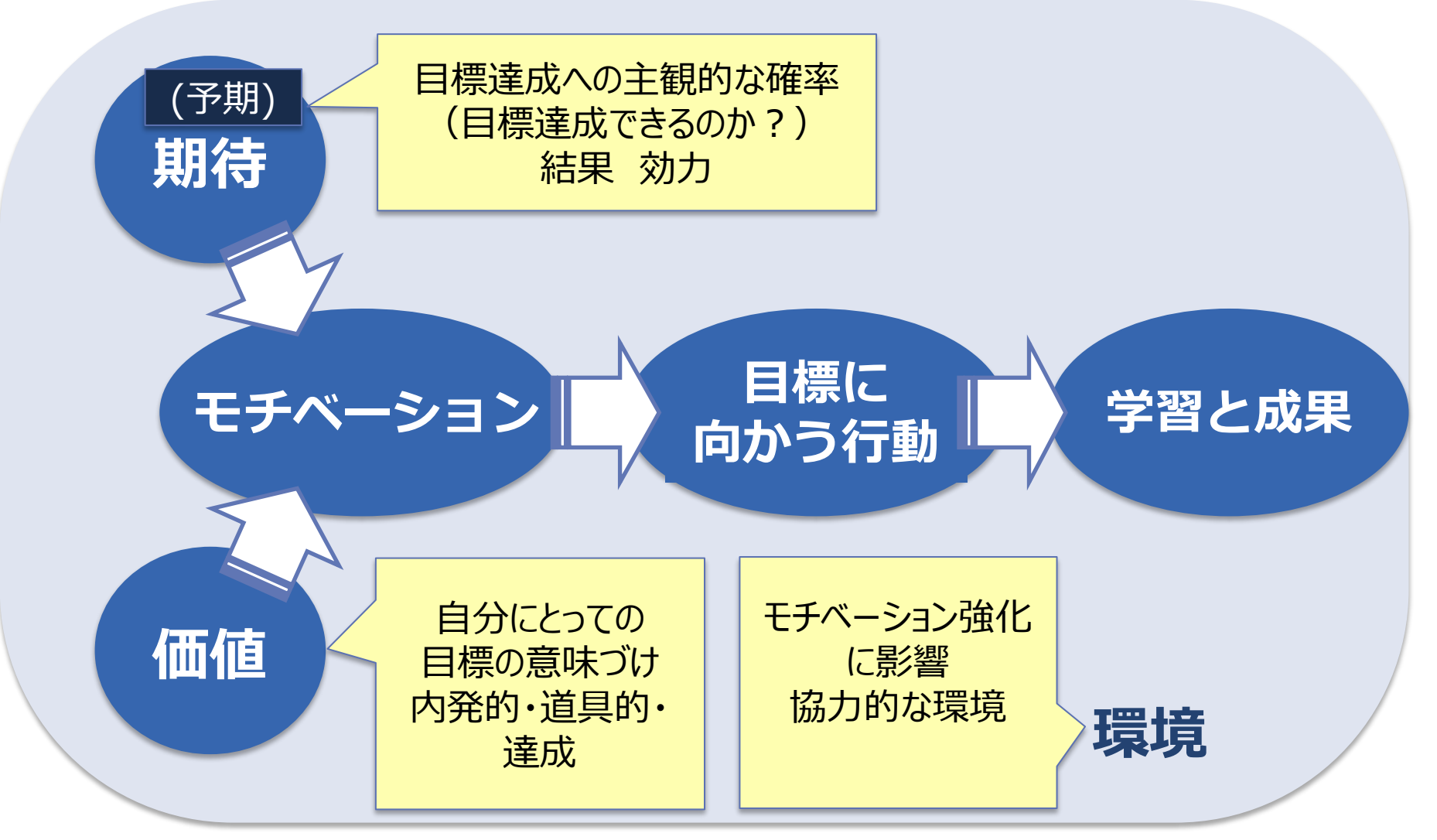

(Ambrose, et al., 2010 改変)

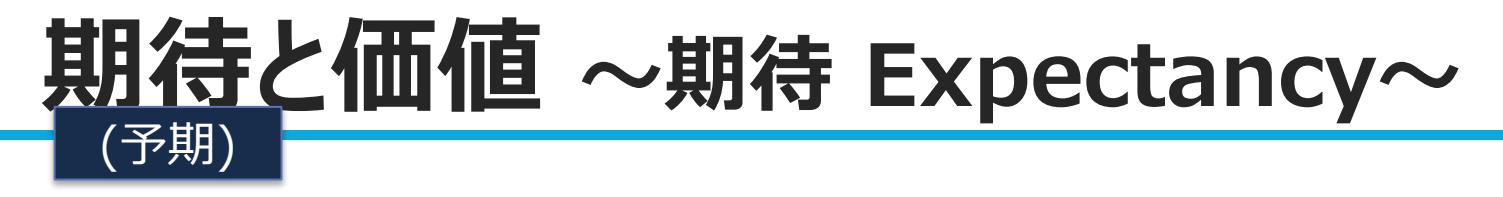

- 期待: 目標達成への**主観的確率**
	- 授業を通して目標達成(が**期待**)できそうか?
- 授業内容が**難しすぎる**とモチベーション低下
	- 期待が低すぎる
- 授業内容が**簡単すぎる**モチベーション低下 • 期待が高すぎる

#### **期待と価値 ~期待を高める方法~** (予期)

- 目標、授業内容、評価を調和させる
- 授業内容の適切なレベルを見きわめる
	- 「ジャンプすれば届く」難易度に設定
- 的確なフィードバックを与える
- 効果的な学習方法を説明する

(Ambrose, et al., 2010、栗田ほか 2014 改変)<sub>24</sub>

#### **期待と価値 ~価値 Value~** (予期)

- 授業にどれだけの**価値**を見いだせるか?
- **達成価値**
	- 目標やタスクの習得と達成から満足感が得られるかどうか 例: 暈的データの分析ができてレポートが書けた!
- **内発的価値**
	- タスクを行うことそのものから満足感が得られるかどうか 例: プログラミング自体が楽しい!

#### • **道具的価値**

• 他の重要な目標を達成する上で,その内容が役に立つかどうか 例: 大学院での研究に応用できる!

#### **期待と価値 ~価値を高める方法~** (予期)

- 授業内容を学生の関心と結びつける
- 将来における授業内容の重要性を示す
- 何に価値をおいているか示し、それを評価する
- 授業内容に対する情熱や意欲を示す

(Ambrose, et al., 2010、栗田ほか 2014 改変)<sub>26</sub>

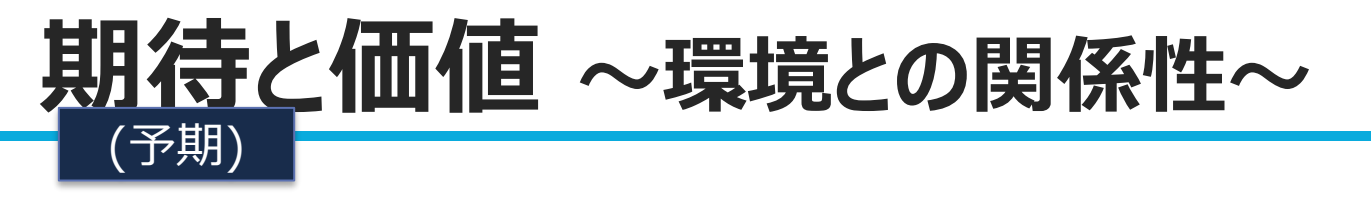

- およう的環境であると感じられると、価値・期待との相互 作用によって**モチベーションが強化される**
- 協力的な環境を作る方法
	- シラバスと初日の授業で 雰囲気を確立する
	- 雰囲気に関して フィードバックを受ける

(Ambrose, et al., 2010、栗田ほか 2014 改変) <sub>27</sub>

### **教授者にできること**

- 学生にとって**高い価値**を考える
- 学生の**期待を高める**工夫をする
- **協力的な環境**をつくりだす

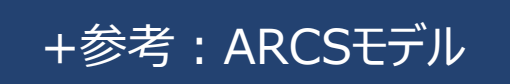

# **ARCS モデル まとめ**

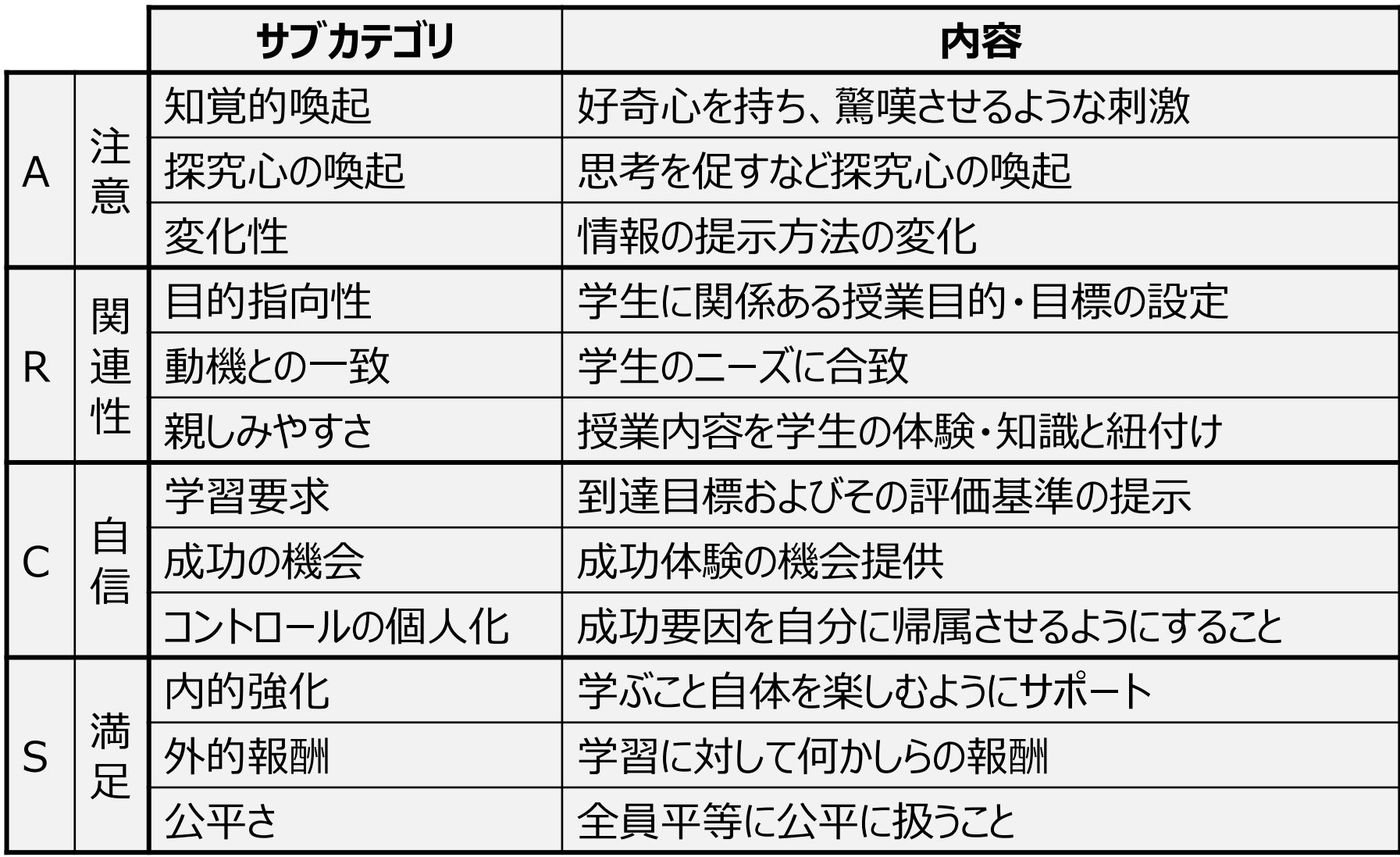

### **オンライン研修の実際**

# **オンライン研修 Tips**

- 研修前
	- 別デバイスでも参加して、疑似シミュレーションする
	- 共有リンクなどは予め用意しておく
- 研修中
	- こまめに問いかけたり、ワークしたり、質問に回答する
	- 協力者にチャットの質問を拾ってもらう
		- 研修をしながらチャットを確認するのが難しい場合あり
	- 別デバイスで参加する(参加者からの見えを確認できる)
	- 他ツールを併用する
		- Slido(質問共有)
		- Google ドキュメント・スプレッドシート・スライド (ワーク シート)

#### **Google Formによる討議活性化のための準備**

- グループ討議をするとき、難しいと感じることは?
- 1. Google Formをつくり、その回答シートも作成して URLを控えておく。共有設定に注意
- 2. 参加者にGoogle Formのリンクを送り回答してもらう
- 3. しかるべき時間経過の後、回答シートのリンクを送る
- 4. 画面共有しながら、コメントをしたり、議論を深める
- 5. 場合によっては、ここからグループワークを始めることも 可能

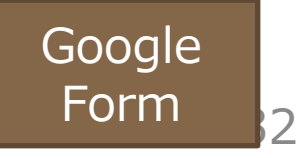

# **Google Form とSlido**

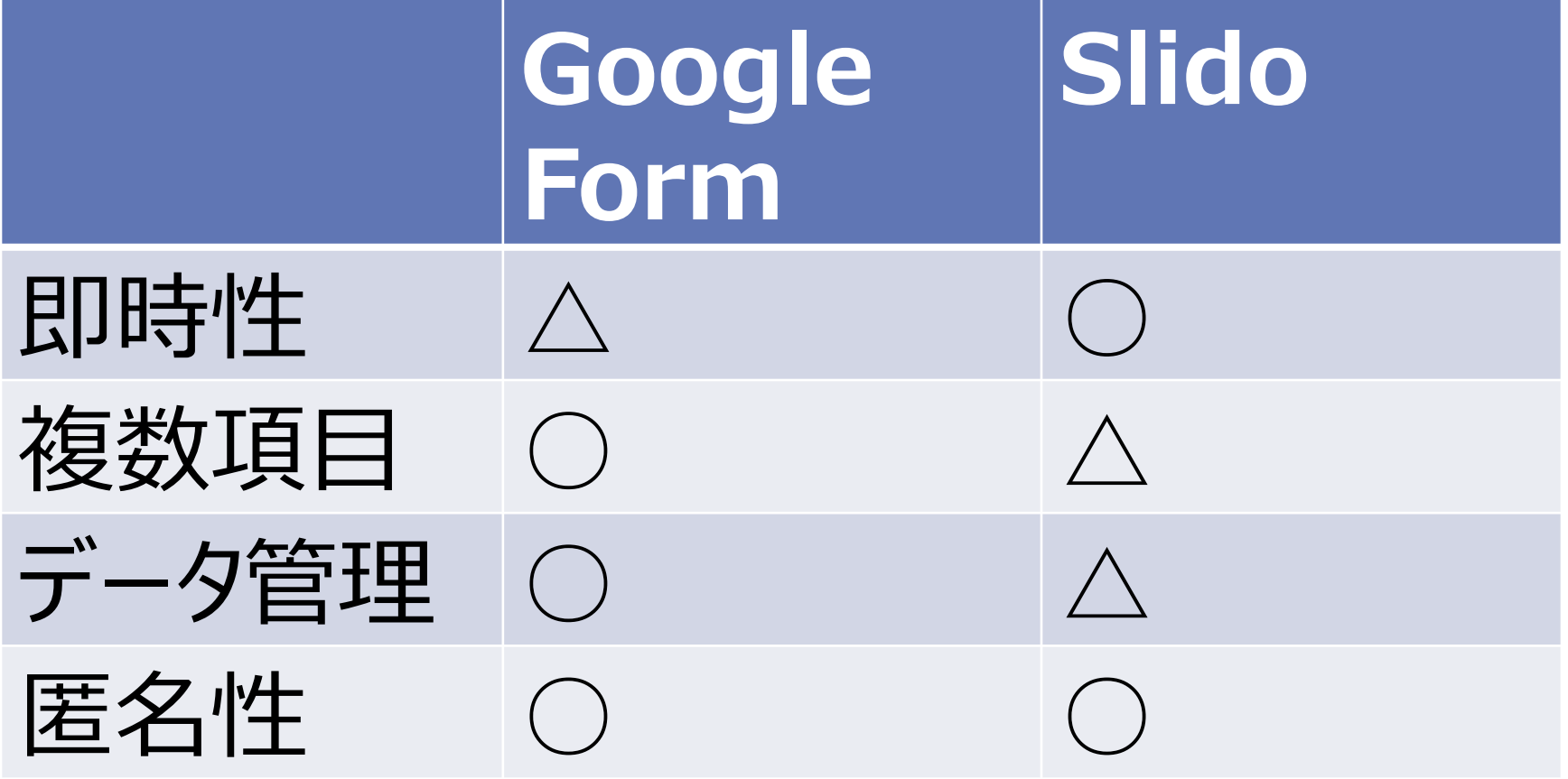

## **参加者に寄り添う研修**

• オンライン参加者は孤独にPCに向かっている • 基本的に「不安」

#### • 参画してもらう流れ 1. クローズドクエスチョン 2. オープンクエスチョン 3. グループワーク (自己紹介を含めた短時間、簡単) 4. グループワーク(長時間、複雑)

# **(参考)グッドプラクティス事例から**

- 参加者の不安な気持ちに寄り添う
	- アイスブレイクの実施、授業方針・評価方法の明示など
- 匿名の質問・コメント環境を作る
	- Slido、LINE オープンチャット、 Comment Screen …
- 適宜リフレッシュの時間を入れる
	- 冒頭の雑談やクイズ、ストレッチ、授業途中の質疑応答の時間…
- 学習者にも頼る・助けてもらう
	- 学習者のほうが寧ろ知っていることも多い
- グループワーク前には丁寧な指示出しを行う
- 録画した動画を学習者に共有 / 同じ内容を再放送する

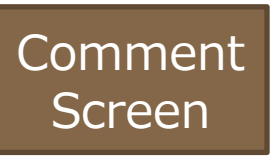

35

# **グループワーク (ブレイクアウトセッション)**

**グループワークの意義**

- 変化性を持たせられる (モチベーションを高められる) • 一方向だとあきる
- 理解を深める
	- 議論・共有することで理解が深まる
- 場へのエンゲージメントを高める
	- 参加者相互のつながりを深める
	- メンタル的にも重要

### **学生からのフィードバック (授業から)**

**「授業における良かった点」(今後も続けたら良いと思う こと)に対して,16件中12件がグループワークに関する 指摘**

- グラウンドルールを最初に明示していることもあり、グルー プワークをとても気持ちよく行えた。初対面の人ばかりで これだけGWが頻繁にあるにも関わらず負担を感じなかっ た
- オンラインの中でのグループワークの取り組み方の指示が 丁寧でよかった.自己紹介をすることや,発表順番を あらかじめ共有しておくことでスムーズに取り組めた.

# **グラウンドルール**

学びにひらかれた場を一緒につくるために..

- ・「安心して転べる」「何からでも学べる」場です
- ・ 傾聴の態度で
- ・3 K : 敬意をもって, 忌憚なく, 建設的に

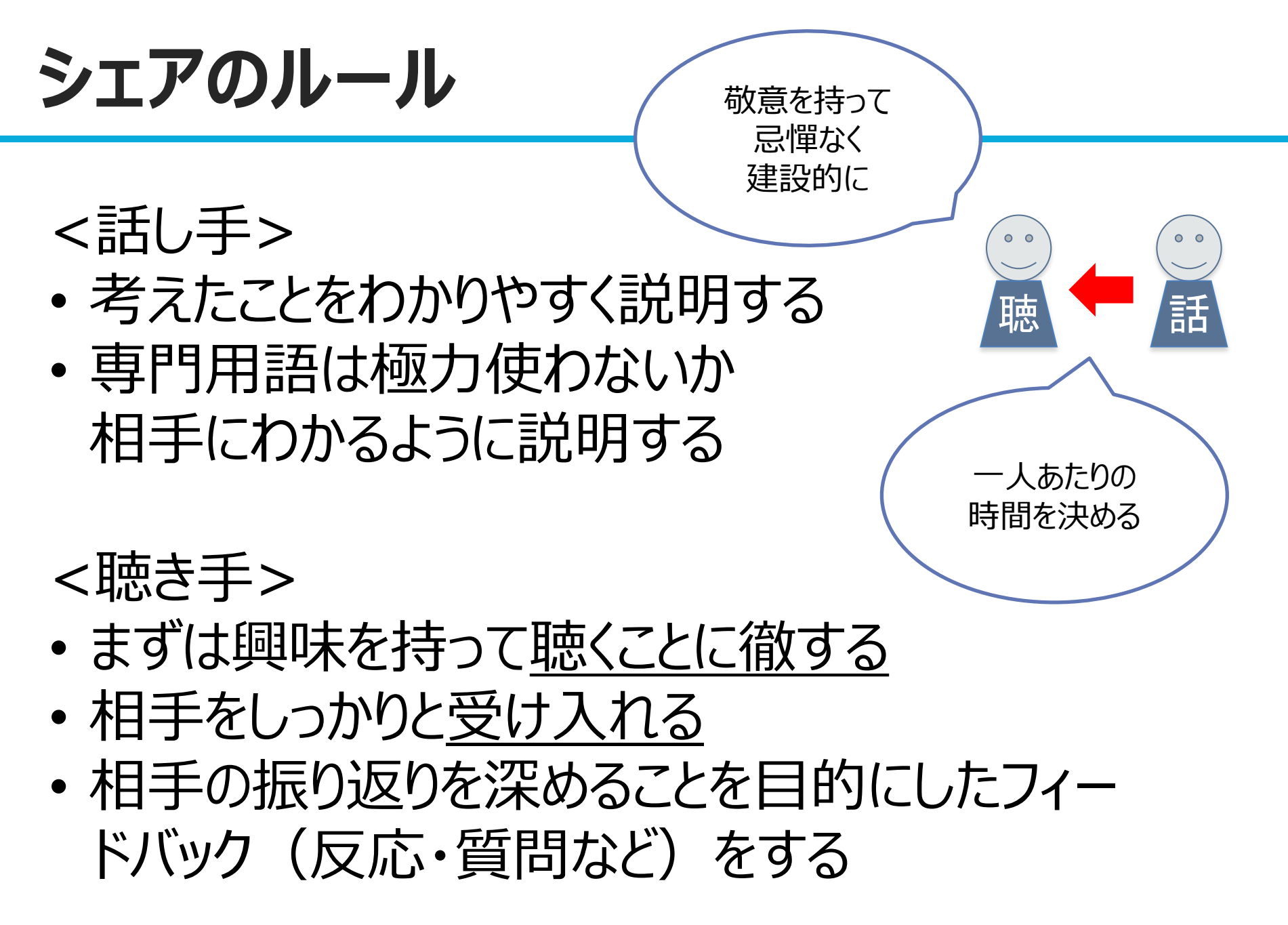

# **グループワークの注意点**

- グループワークの目的を明らかにしておくこと
- 指示を明確にすること
	- やるべきこと(What), その順序(How), 時間(How long) ゴール(Why: 何のためにグループワークを行うのか)
- 心理的安全性の確保(初対面の場合にはグループ ワーク前に,全体でアイスブレイク,あるいは自己紹介 から)
	- いきなりグループワークに放り込まれて作業開始は難しい
- もたつかないようにリンクなどは予め準備しておくこと

#### **Google ドキュメントを用いたグループワーク**

- (研修前準備) Google Driveに予め グループ数分のワークシートを用意
	- 例: フォルダ「groupwork」を作成し, group1, group2, …のよう にファイル作成
- (研修中)参加者とGoogle Driveのフォルダを共有.このと き「編集可能」にしておくこと
- (研修中)ブレイクアウトセッションのRoom番号と同じ 番号のワークシートを使うように指示.

(Room番号はブレイクアウトセッション中の上部に表示 参加者の名前の先頭にグループ番号を入れると楽)

• ブレイクアウトセッション中,教員はグループの進捗確認ができる

• (研修中)ブレイクアウトセッション後,適宜全体でワーク シートを共有し発表やコメント,補足などを行う

# **やってみましょう!**

- Google Driveのフォルダを開いておきます
- ブレイクアウトルームにわかれます
- グループ番号と同じ番号のファイルを開けます
	- 書いてある指示のとおり書き込んでみます
- 時間が来たら戻ります

• (あとで)GASによるファイルコピー デモ

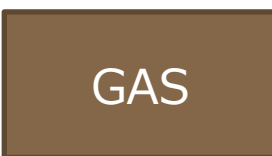

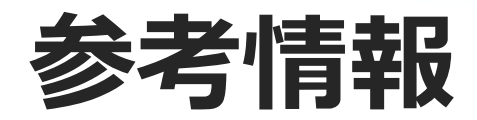

# **Zoom ブレークアウトセッション**

• 学生をグループに分けることができる

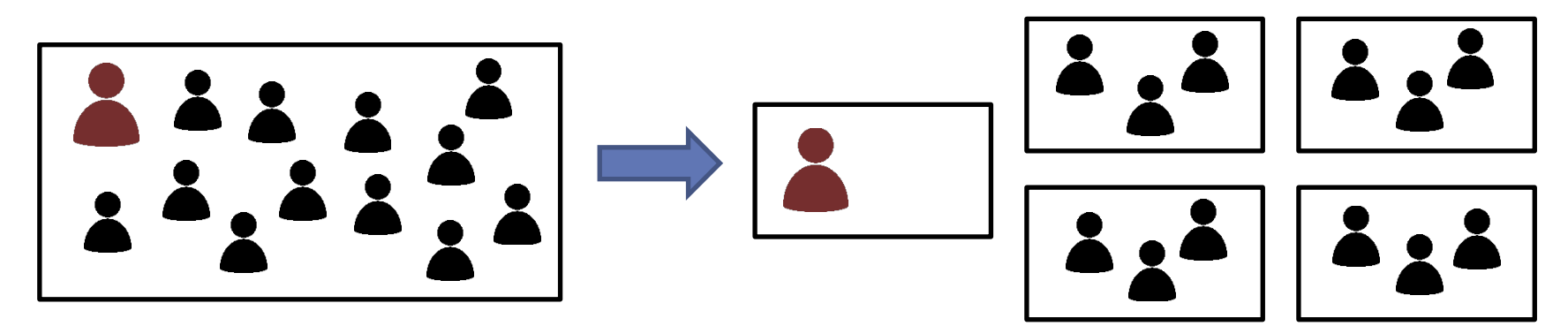

- 「ブレークアウトセッション」を押す • セッション数 (グループ数) を入力し,<br>参加者の割り当て方 (グループの分け方) を「自動」か 「手動」か選択し,「セッションの作成」を押す
- 1オブション」からブレークアウトの時間(初期設定8分),メインルームに 戻るまでの猶予時間カウントダウン(初期設定60秒)を設定する
- 「すべてのセッションを開始」を押す
- 学生がグループ別の部屋へ移動して,議論・作業する
- 時間が来てカウントダウンが終わったら,学生全員がメインの部屋に戻って くる

# **Zoom ブレークアウトのポイント(設定)**

- セッション最大数は50
	- 1グループ3~4名が話しやすいと考えると 学生150~200名までの利用が適切か?
- 各部屋に分かれた後は時間変更はできない
	- 時間設定は「詳細設定」の「分科会室は次の時間後に自動的に閉じます」と | 分科会室を閉じた後のカウントタウン」で設定
	- ブレークアウトにかかる時間= 前者の時間(行きの移動時間含む)+後者の時 間+帰りの移動時間
- 「全参加者を自動で分科会室に移動」をオンにする • 強制的に各部屋に移動させることができる
- 設定中に入室した人も割り当てられる
	- 各ブレークアウトセッションの右端にある「割り当て」や数字をクリックすると,その人 の名前がさらに右側のボックスに現れる
- 必要に応じて「名前の変更」をして,受講者の名前の前にグループ番号を 付与する(ホスト・共同ホストが名前変更可能)

# **Zoom ブレークアウトのポイント(実施)**

• 教員の声による指示出しは各部屋に届かない **できるようになりました**

- テキストは送ることができる (ブロードキャスト)
- 教員は各部屋の会話内容を全体的に把握できない
	- Google ドキュメントなどを使って、各グループの進捗を把握できるようにし
- 教員が学生を直接ヘルプするには各部屋に入る
	- 学生が「ヘルプを求める」を押す
	- 教員がヘルプを求めていることが表示され、 「ブレイクアウトルームに参加する」を押すと その部屋に入ることができる
- 実施中でも人の入れ替えは可能
	- 各ブレークアウトセッションの右端にある「割り当て」や数字をクリックすると割 り当て可能

## **コツ**

- **「ブレイクアウトルームに放り込まれるのはこわい。何し ていいかわからない」ことへの想像力を働かせる**
	- **グラウンドルールの設定:**互いの呼び方、3K(敬意を もって、忌憚なく、建設的に)、安心して転べる場、失敗 からも学べる場, 等
	- **とにかく丁寧な指示を:**指示出しは、口頭だけでなく、 スライド提示、それをさらにチャットボックスに転記
		- 指示の中身:
			- 誰から話を始めるか、
			- 何人のグループなのか、
			- 何分のワークなのか、
			- 何が成果物として求められるのか  $_{48}$

# **具体的な方法1 Think Pair Share**

- リモートワーク中は家にこもることが多かったと思います。どのように気分転換をし ていましたか?
- 参加者側
	- **1. (メイン部屋)** ひとりで考える (Think, 1分)
	- **2. (各部屋)** 参加者がそれぞれ考えたことを話し(1分×2人),他に何かないか発展 的に話す(2分) (Pair 5分: 移動時間込み)
	- **3. (メイン部屋)** 全体で数組に話した内容を共有したり,質問する,解説を聞く
- 講師側
	- (1で) 問いを提示して,作業内容を伝える
	- (2までに) ブレークアウトで参加者の数/2となるセッション数を設定する
	- (2までに) 各部屋に参加者を自動で割り当てる (奇数の場合は TA が入る or 割り当てずにメイン部屋に残ってもらい教員と話す)
	- (2までに) 「詳細設定」から時間設定を行う
	- (2で) 各部屋での作業内容を改めて伝える
	- (2で) 適宜,ブロードキャストを使って話し手の交代などを伝える
	- (3で) 全体共有を促す,質疑応答する,解説する

# **具体的な方法2 ポスターツアー**

【ポスター作成】

- (ブレイクアウト)ポスター作成グループを編成し, Google Slideでポスターを作成す る (20分)
- 全員が説明できるようにしておく旨伝える

【ツアー】

- **1. (メイン)**各グループ、あいうえお順に名前の前に番号を追加→番号になるよ うにツアーグループを再編成
- **2. (ブレイクアウト)**ツアーグループでブレイクアウトへ
	- 1. 自己紹介.自己紹介最初の人(あいうえお)が進行とタイムキーパー
	- 2. ツアー開始. 説明(2分)&コメント (2分) 新グループで, ツアーを開始. 自 分の作成したスライドを説明.
- **3. (メイン)**質疑応答

### **具体的な方法2 ポスターツアー**

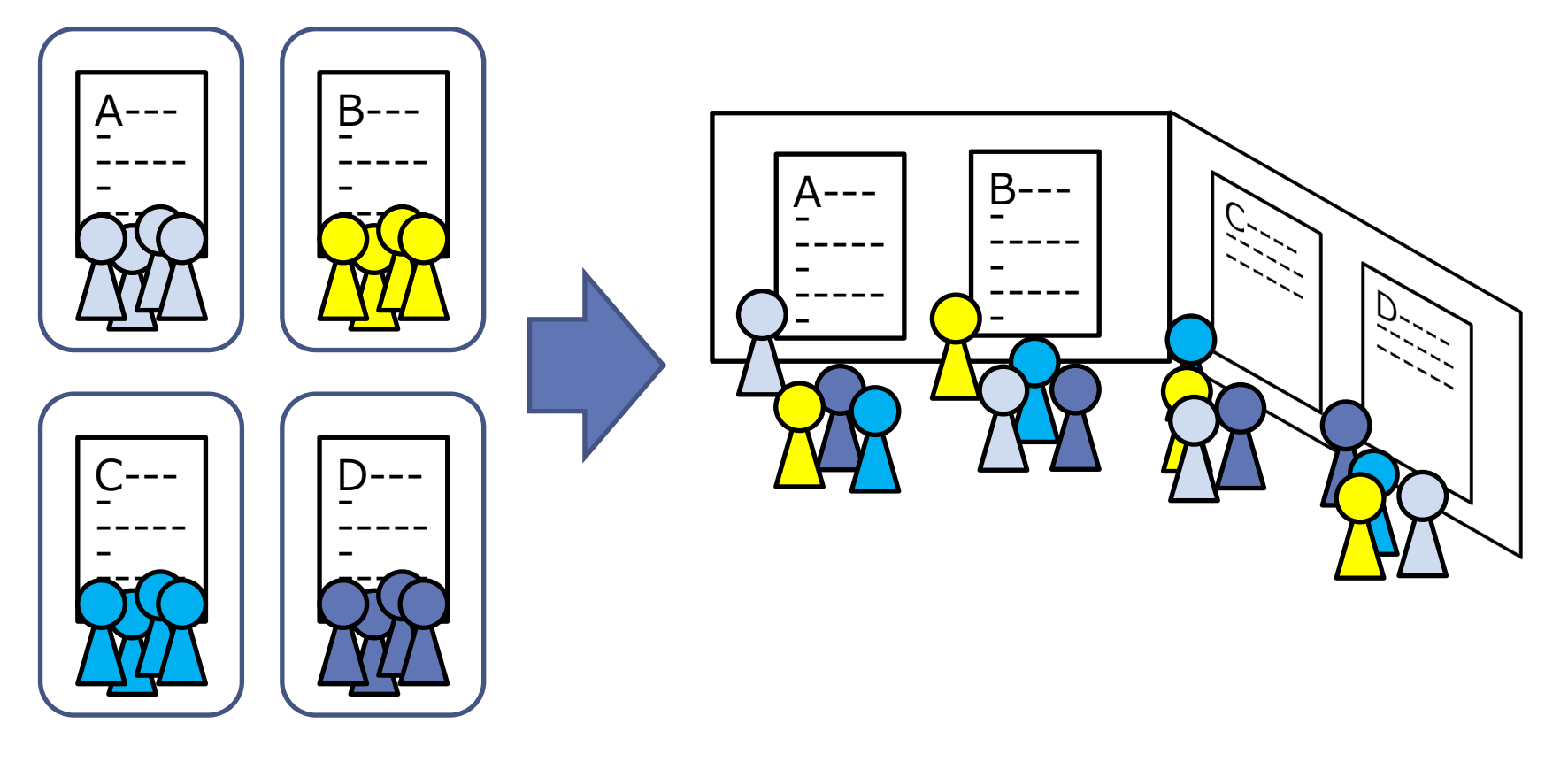

• ジグソー法の応用

• グループでポスターを作成して、説明を行う

51

# **\*スライドのまわりかた**

- 30名を前後半で15名 (3名 \* 5グループ) に編成
- 前半グループ
	- スライド 1 2 3 4 5をまわる • 全グループがスライド1からスタート
- 後半グループ
	- スライド 6 7 8 9 10をまわる • 全グループがスライド6からスタート
- 1スライド 4分

### **オンライン授業で使えるツール**

#### **Google ドキュメントを用いたグループワーク**

- (授業前準備) Google Driveに予め グループ数分のワークシートを用意
	- 例: フォルダ「groupwork」を作成し, group1, group2, …のよう にファイル作成
- (授業中) 学生とGoogle Driveのフォルダを共有. このと き「編集可能」にしておくこと
- (授業中)ブレイクアウトセッションのRoom番号と同じ 番号のワークシートを使うように指示.

(Room番号はブレイクアウトセッション中の上部に表示 参加者の名前の先頭にグループ番号を入れると楽)

• ブレイクアウトセッション中,教員はグループの進捗確認ができる

(授業中) ブレイクアウトセッション後、適宜全体でワーク シートを共有し発表やコメント,補足などを行う

# **グループウェア Slack** <https://slack.com/intl/ja-jp/>

- 概要
	- メンバー間で情報共有,コミュニケーションができる • テキストチャットがグループ内で共有できるイメージ
- 使い方
	- ワークスペースを作る
		- 授業,プロジェクト毎に作成
	- 目的別にチャンネルを作ってコミュニケーションをとる
		- 例: 情報共有, 質問, 課題, …
	- ダイレクトメッセージで個別にやりとりする
	- @を用いると対象に通知が届く形でメッセージを送れる
		- @ユーザー名: 特定のユーザーが対象
		- @channel: チャンネル全員が対象

# **タイマー Hourglass**

- 概要
	- 学生にワークをしてもらうときに所要時間を示すツール
	- 時間設定が容易(例: 1m30s と入力 → 1分30秒タイマー)
	- Windows のみ (Mac については情報提供求む)
- 使い方
	- Hourglassを起動して任意の時間に設定する
- PowerPoint のスライドショーと併用する際の工夫
	- 前提: Zoom では画面全体を共有しておく
	- 案1: Alt + tab を使って hourglass を選択する
	- 案2: 「スライドショーの設定」の「設定」で「出席者として閲覧(ウィンドウ表 示)」を選択しておく
- 参考情報
	- <https://www.softantenna.com/wp/review/hourglass/>
	- <https://chris.dziemborowicz.com/apps/hourglass/>

# **オンラインストレージ Google Drive**

- 概要
	- Google の提供するオンラインストレージサービス。 Google Doc, Google Sheet, Google Slideなど 様々な文書、表計算、スライド作成その他を保存・共有
- 使い方
	- 右上の9つの■の並んだアイコンをクリックして、google driveを選択する

# **質問フォーム Google Form**

- 概要
	- Googleの提供するアプリケーションの一つ
	- 簡単に多様な質問を作成することができる入力フォーム
	- 授業における匿名・非匿名の学生からの応答回収に活用
- 使い方
	- googleにログインして、Google Formを選択
	- 歯車マークをおしアクセス権限を確認(デフォルトは学内限定)
	- 送信をおして共有用のURLを取得
- 参考情報
	- [https://www.highedu.kyoto-](https://www.highedu.kyoto-u.ac.jp/connect/teachingonline/using_google_forms.php)<br>[u.ac.jp/connect/teachingonline/using\\_google\\_forms](https://www.highedu.kyoto-u.ac.jp/connect/teachingonline/using_google_forms.php) [.php](https://www.highedu.kyoto-u.ac.jp/connect/teachingonline/using_google_forms.php)

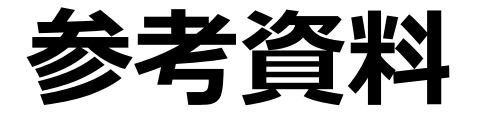

- S. A. アンブローズ, M. W. ブリッジズ, M. ディピエトロ, M. C. ロベット, M. K. ノーマン (著) 栗田佳代子 (訳) (2014)『大学における「学びの場」づくり よりよいティーチン グのための7つの原理』玉川大学出版部
- E. F. バークレイ, C. H. メジャー (著)、東京大学教養教 育高度化機構アクティブラーニング部門・吉田塁 (監訳) (2020) 『学習評価ハンドブック: アクティブラーニングを促 す50の技法』東京大学出版会
- R. M. ガニェ, W. W. ウェイジャー, K. C. ゴラス, J. M. ケラー (著) 鈴木克明・岩崎信 (監訳) (2007) 『インス トラクショナルデザインの原理』北大路書房